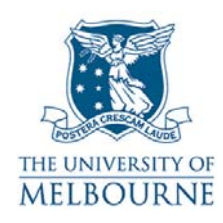

# **Introduction**

234 Queensberry St-212 is a learning suite, located on the  $2^{nd}$  floor of the 234 Queensberry St building. It contains the following equipment:

- PC
- Data projector
- **SMART Board**
- DVD/VCR
- Amplifier
- Overhead projector.

# <span id="page-0-0"></span>**Turning on the data projector**

The data projector is controlled by the remote control, which looks like this:

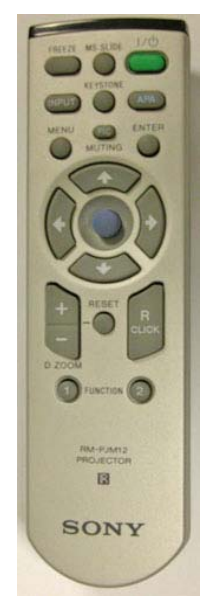

- 1. Point the remote control at the projector & press the green button. The projector takes a minute or two to warm up.
- 2. Select the correct input channel on the projector by pressing the **INPUT** button.
- **NOTE**: The projector has 4 input channels. The active channel is displayed in the top right corner of the projection screen – press the **INPUT** button to scroll through these inputs.

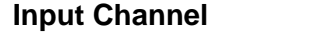

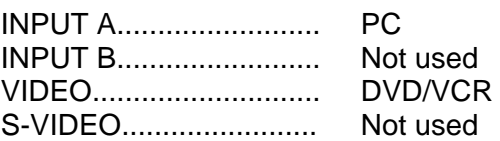

**Data projector remote control** 

# **Using the SMART Board**

The SMART Board has a number of uses - projection surface, touch sensitive screen, electronic whiteboard. Read the SMART Board user guide for details:

**Device** 

<http://www.infodiv.unimelb.edu.au/tss/access/smartboards.html>

### **Amplifier settings**

The amplifier is located in the right hand cupboard in the corner of the room - you need a LEC key to unlock this cupboard.

- All audio is routed through the amplifier.
- You **must** ensure the amplifier is turned on and that the correct input is selected.
- Use the knob labelled **INPUT SELECTOR** to change input channels on the amplifier.
- Use the knob labelled **VOLUME** to adjust volume.

#### **Amplifier input settings**

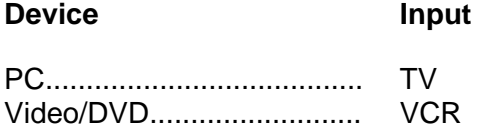

#### **Amplifier troubleshooting**

If there is still no audio after following the instructions above, check the following common issues with this model of amplifier:

- Make sure the **SPEAKERS** button (located below the power button) has not been pressed it toggles the speakers on and off. This will be displayed on the amplifier's LCD panel.
- Check that the DIGITAL INPUT button is not turned on the DIGITAL INPUT button will light up if digital input is on.

## **Using the PC**

The PC is located in the cupboard in the corner of the room - you need a LEC key to unlock this cupboard:

• Turn on the data projector and select **INPUT A**.

Read the "Turning on the data projector" guide lines on page [1](#page-0-0) for instructions.

#### **PC audio**

Read the "Amplifier settings" guide lines [above](#page-1-0) for instructions on how to turn on the amplifier & select the correct input.

- 1. Turn on the amplifier.
- 2. Using the **INPUT SELECTOR** knob, select **TV**.
- <span id="page-1-0"></span>3. Use the knob labelled **VOLUME** to adjust volume.

### **Playing a DVD**

The video player is part of a DVD/VCR combo unit, it is located in the cupboard in the corner of the room - you need a LEC key to unlock this cupboard:

1. Turn on the data projector and select the **VIDEO** input.

Read the "Turning on the data projector" guide lines on page [1](#page-0-0) for instructions.

2. Press the **OPEN/CLOSE** button to open the disc tray.

The **OPEN/CLOSE** button and disc tray are on the left side of the DVD/VCR combo unit.

- 3. Place your DVD in the tray, label side up.
- 4. Press the **OPEN/CLOSE** button again to close the tray.

The combo unit will automatically switch to DVD mode when you load a disc.

Playback should start automatically - if not press the **PLAY** button.

- 5. Use the controls on the front panel of the DVD/VCR player, or the remote control, to operate your DVD.
- **NOTE**: DVD/VCR combo units use one set of controls to operate both DVD & VCR. Use the **DVD/VCR** selector button to toggle between controlling the DVD or VCR portion of the unit.

#### **DVD audio**

Read the "Amplifier settings" guide lines [above](#page-1-0) for instructions on how to turn on the amplifier & select the correct input.

- 1. Turn on the amplifier.
- 2. Using the **INPUT SELECTOR** knob, select **VCR**.
- 3. Use the knob labelled **VOLUME** to adjust volume.

## **Playing a video tape**

The video player is part of a DVD/VCR combo unit, it is located in the cupboard in the corner of the room - you need a LEC key to unlock this cupboard:

1. Turn on the data projector and select the **VIDEO** input.

Read the "Turning on the data projector" guide lines on page [1](#page-0-0) for instructions.

2. Turn on the amplifier and select **VCR.**

Read the "Amplifier settings" guide lines on page [2](#page-1-0) for instructions on turning on the amplifier & selecting the correct channel.

3. Use the controls on the videos' front panel or the remote control to play your video tape.

#### **Video audio**

Read the "Amplifier settings" guide lines [above](#page-1-0) for instructions on how to turn on the amplifier & select the correct input.

- 1. Turn on the amplifier.
- 2. Using the **INPUT SELECTOR** knob, select **VCR**.
- 3. Use the knob labelled **VOLUME** to adjust volume.

### **Using the overhead projector**

Switch on the overhead projector (OHP) using the power switch on the front of the unit.

If the OHP does not appear to be working, it may have blown a bulb.

Use the globe changing switch located on the front of the OHP to change to the spare globe.